## **Using the "Rate Table – CAUTI Data for CMS LTCH PPS" Output Option**

The NHSN Analysis Output Option, "Rate Table – CAUTI Data for CMS LTCH PPS" was created in order to allow long term care hospitals (known as long term acute care hospitals, or LTACs, in NHSN) to review those data that would be submitted to CMS on their behalf. It's important to keep in mind the following as you begin to use this report:

- a. These data will only be submitted for those facilities that are participating in the CMS Long Term Care Hospital Quality Reporting Program, as indicated by their CCN recorded in NHSN.
- b. This report will only include **in-plan CAUTI data for each LTAC ICU and ward location beginning with October 2012 data**. Earlier time periods for which you may have reported CAUTI data will not be included in this output.
- c. **IMPORTANT!** Facilities must appropriately **Report No Events** for those locations and months for which no CAUTI events were identified.
- d. This output option provides rates for each LTAC, not each CCN. If your LTAC shares a CCN, the rates will only represent the data that your LTAC has contributed to the overall rate for all LTACs that share the CCN. You may wish to use the Group function in NHSN to be able to view the rates for all LTACs that share a CCN. More information about the Group function can be found here: [http://www.cdc.gov/nhsn/group-users/index.html.](http://www.cdc.gov/nhsn/group-users/index.html)
- e. The rates that will be shared with CMS and presented in this output option are calculated at the location type level. Separate rates will be calculated for LTAC ICU, LTAC ward, LTAC pediatric ICU, and LTAC pediatric ward locations. A single overall CAUTI rate for the entire LTAC facility will not be calculated.
- f. The data in this report will represent data current as of the last time you generated datasets. Data changes made in NHSN will be reflected in the next monthly submission to CMS. **EXCEPTION:** Quarterly data are frozen as of the final submission date for that quarter (e.g., Q1 data will be frozen as of 1am ET on May 16th); any changes made to these data in NHSN after the final submission deadline will not be reflected in data shared with CMS.
- g. The information in this document should be used in conjunction with the document, "Helpful Tips for CAUTI Reporting for the Centers for Medicare and Medicaid Services' Long Term Care Hospital Quality Reporting Program", available at [http://www.cdc.gov/nhsn/cms/index.html.](http://www.cdc.gov/nhsn/cms/index.html)

National Center for Emerging and Zoonotic Infectious Diseases **Division of Healthcare Quality Promotion** 

## **Example of the "Rate Table – CAUTI Data for CMS LTCH PPS" Output Option:**

*Before running this output option, remember to generate your datasets for the most up-to-date data reported to NHSN by your facility! To generate datasets, go to Analysis > Generate Data Sets, then click "Generate New".*

1. After selecting Analysis > Output Options, navigate through the following folders: CMS Reports > Long Term Acute Care Hospitals (LTCHQR) > CDC-Defined Output. Click "Run" next to "Rate Table – CAUTI Data for CMS LTCH PPS", as shown below:

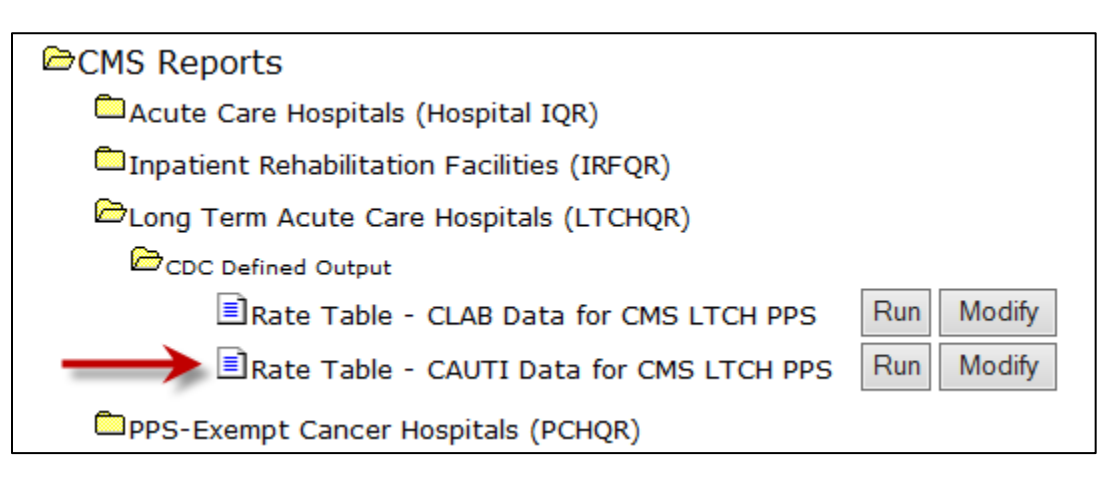

- 2. By default, the results will appear in an HTML window. If a second window does not pop-up, please be sure to check your pop-up blocker and allow pop-ups from \*.cdc.gov.
- 3. A single table titled "Rate Table for CAUTI Data for CMS Long Term Care Hospital PPS" will be presented in the pop-up HTML window. The table presents rates for each calendar quarter, stratified by the eligible location types. This is the information that will be submitted to CMS for your facility.

The rates in the table are stratified by a variable called "loccdc," which corresponds with a CDCdefined location description. Each value of loccdc is displayed as a code. The codes align with the CDC-defined location descriptions as shown in the table below:

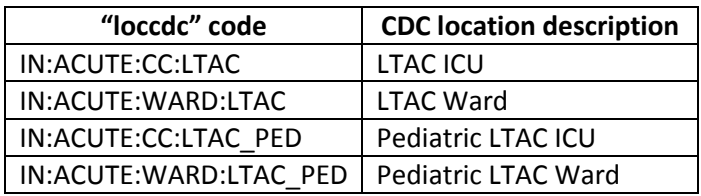

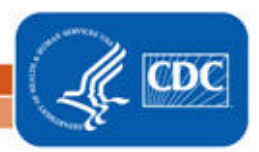

Sample output for the "Rate Table – CAUTI Data for CMS LTCH PPS" output option is displayed below:

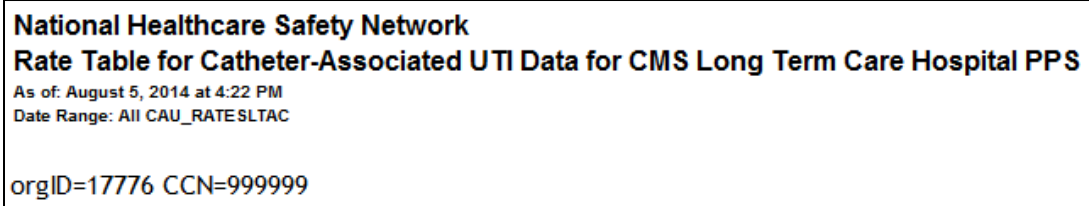

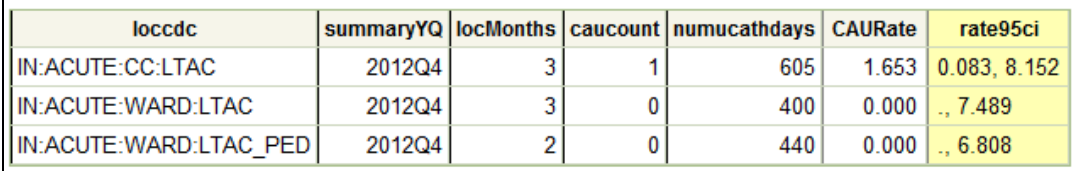

Source of accreoate data: Not available

Data contained in this report were last generated on August 5, 2014 at 4:19 PM.

From this output, we can conclude the following:

- For the fourth quarter of 2012, this LTAC reported CAUTI data from three location types (*loccdc*)
- For the LTAC ICU location, the facility reported all three months of data in that quarter (*locMonths*)
- In those three months, the facility reported 1 CAUTI from the LTAC ICU location (*caucount*) and 605 urinary catheter days (*numucathdays*), which results in a rate of 1.653 CAUTIs per 1,000 urinary catheter days (*CAURate*)
- The 95% confidence interval around the CAUTI rate for the LTAC ICU location is (0.083, 8.152) (*rate95ci*)
- The facility reported three months of data for the quarter from the LTAC ward location and reported no CAUTIs
- The facility only reported two months of data for the quarter from the pediatric LTAC ward location, and therefore, this location's data are considered **incomplete**.
	- o Locmonths should be equal to the number of units of that type, multiplied by 3. Example: An LTAC reporting for two separate adult LTAC wards should see locmonths = 6 for a quarter if reporting is complete.
- 4. What can be done if data are incomplete, as in the pediatric LTAC ward example above, or if the number of infections or urinary catheter days is incorrect?
	- i. To pinpoint which month(s) is missing from the quarter, the report can be modified to display by month. To make this modification, after selecting Analysis > Output Options, navigate through the following folders: CMS Reports > Long Term Acute Care Hospitals

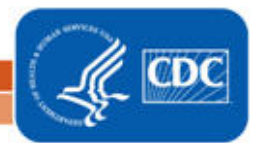

(LTCHQR) > CDC-Defined Output. Click "Modify" next to "Rate Table – CAUTI Data for CMS LTCH PPS."

a. On the Analysis Rate Table modification page, scroll down to the Other Options section of the page. Use the drop down menu next to "Group by" to select "Summary YM" to display the rate report by month. Click the grey "Run" button to run the report.

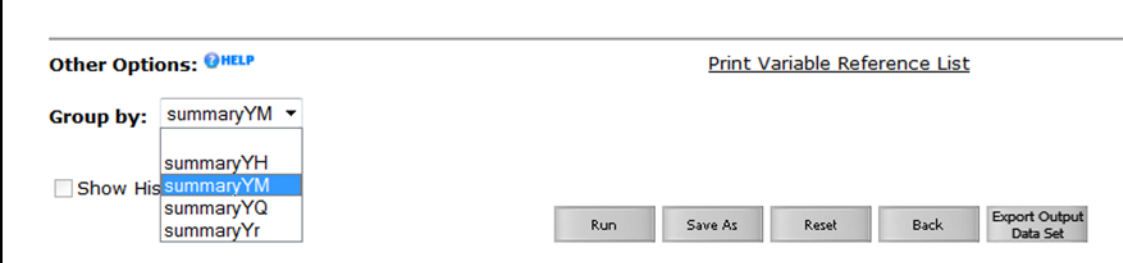

Sample output for the "Rate Table – CAUTI Data for CMS LTCH PPS" output option is displayed by month below; this sample output shows that CAUTI data are missing for October 2012 in the pediatric LTAC ward (IN:ACUTE:WARD:LTAC\_PED):

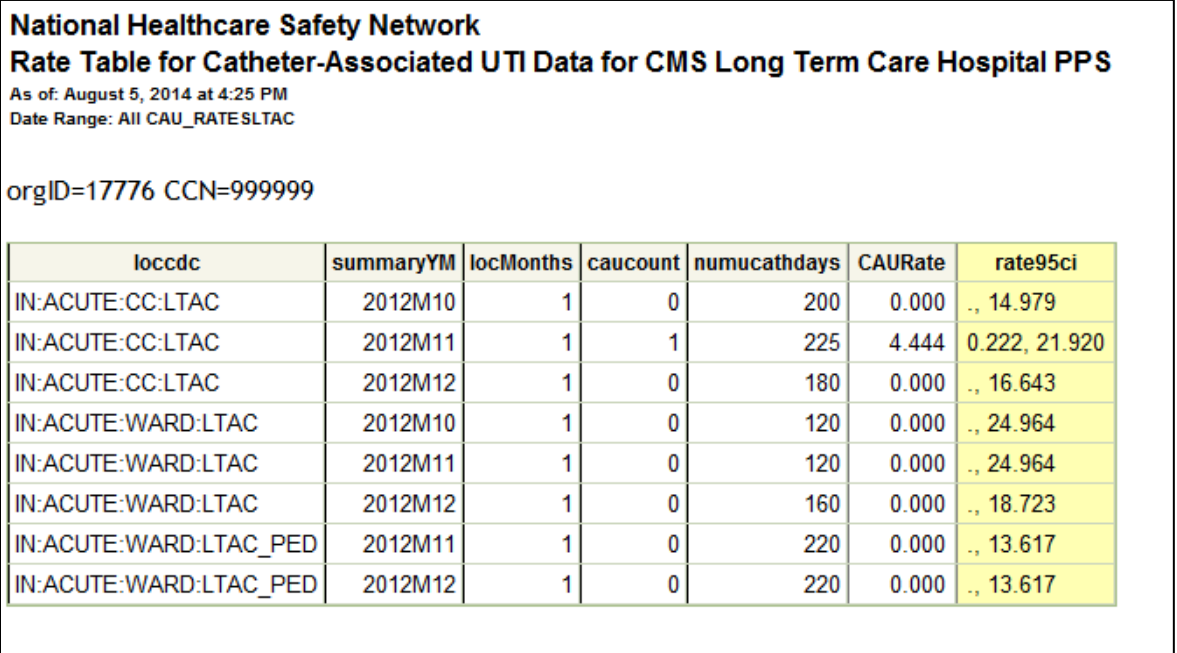

Source of aggregate data: Not available

Data contained in this report were last generated on August 5, 2014 at 4:19 PM.

- ii. Once the missing month(s) has been identified, double check the below data elements:
	- a. Check that the summary data for this location have been entered for the month. This includes urinary catheter days and patient days.

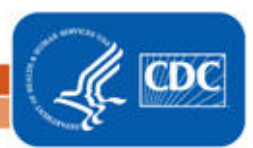

National Center for Emerging and Zoonotic Infectious Diseases **Division of Healthcare Quality Promotion** 

- b. If summary data have been entered, double-check your monthly reporting plan for that month. Check to make sure that each location is included in your monthly reporting plan, with the CAUTI box checked.
- c. If summary data have been entered and no CAUTIs have been identified, be sure to check the 'Report No Events' box either on the summary record, next to the Urinary Catheter days count, or through the "Missing Events" tab on the Alerts page.
- d. If the number of infections is less than you reported *and* you've confirmed that the summary data have been entered in-plan, double check the UTI events in NHSN: if urinary catheter is entered as "Neither", the event is *not* considered a CAUTI and will not appear in this report. Note that you can edit the event with the correct information.

REMEMBER: If you have made any changes to your data, regenerate your datasets in order to review your output options with the most up-to-date data in NHSN.

## **Additional Resources:**

CMS Resources for NHSN Users:<http://www.cdc.gov/nhsn/cms/index.html>

Operational Guidance:<http://www.cdc.gov/nhsn/PDFs/LTACH/8-6-2012-LTCH-CAUTI-Guidance.pdf>

Analysis Quick Reference Guides[: http://www.cdc.gov/nhsn/PS-Analysis-resources/reference](http://www.cdc.gov/nhsn/PS-Analysis-resources/reference-guides.html)[guides.html](http://www.cdc.gov/nhsn/PS-Analysis-resources/reference-guides.html)

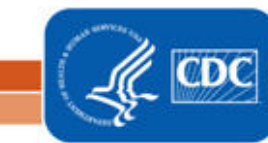